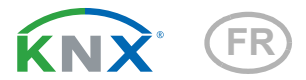

# KNX T-UN 100 Capteur de température

Numéro d'article 70221

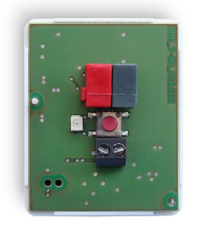

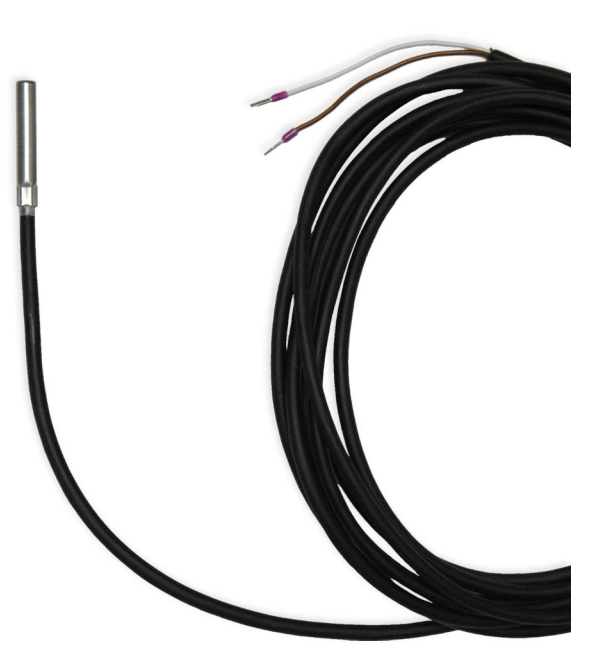

# elsner

Installation et réglage

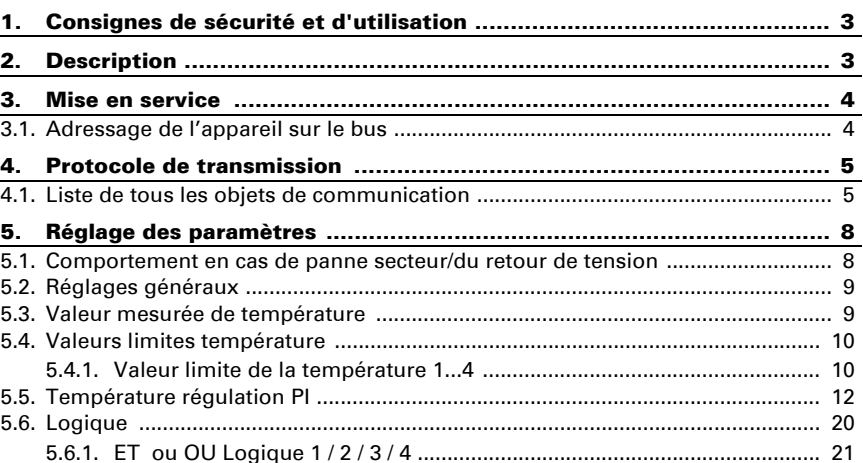

5.6.2[. Entrées de connexion de la ET logique .](#page-22-1).................................................... 21 5.6.3[. Entrées de connexion de la logique OU](#page-23-0) ................................................... 22

Le présent manuel est régulièrement modifié et adapté aux versions les plus récentes du logiciel. La version des modifications (version du logiciel et date) est indiquée en pied de page de la table des matières.

Si vous employez un appareil dont la version du logiciel est plus récente, consultez le site www.elsner-elektronik.de sous la rubrique « Service » et vérifiez si une nouvelle version du manuel est disponible.

#### Explication des symboles contenus dans le présent manuel

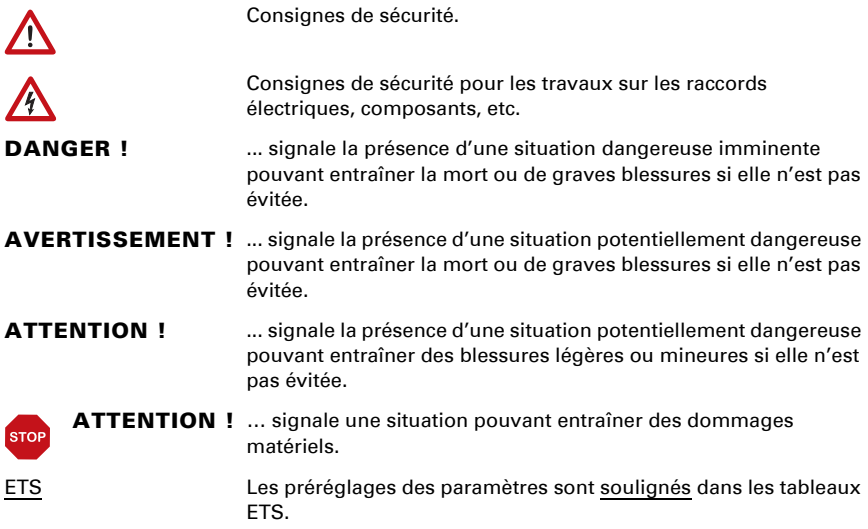

# <span id="page-4-0"></span>1. Consignes de sécurité et d'utilisation

L'installation, le contrôle, la mise en service et le dépannage de l'appareil sont strictement réservés aux électriciens agréés.

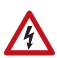

 $| \cdot \rangle$ 

#### ATTENTION ! Tension électrique !

• Inspectez l'appareil avant de l'installer pour vérifier qu'il n'est pas endommagé. Ne mettre en service que des appareils non endommagés.

• Respecter les directives, règlements et dispositions en vigueur au niveau local en matière d'installation électrique.

• Mettez immédiatement l'appareil ou le système hors service et sécurisez-le afin d'éviter toute utilisation accidentelle lorsqu'un fonctionnement sans danger n'est plus garanti.

Utilisez l'appareil exclusivement pour l'automatisation des bâtiments et respectez le mode d'emploi. Une utilisation incorrecte, des modifications apportées à l'appareil ou le non-respect du mode d'emploi invalident toute garantie ou droit à la garantie. N'utilisez l'appareil qu'en tant qu'installation fixe, c'est-à-dire uniquement en état monté et après l'achèvement de tous les travaux d'installation et de mise en service et uniquement dans l'environnement prévu à cet effet.

La société Elsner Elektronik décline toute responsabilité pour d'éventuelles modifications des normes et standards appliqués après la date de parution du présent manuel.

Les informations relatives à l'installation, à l'entretien, à l'élimination, à l'étendue de la livraison et aux données techniques se trouvent dans les indications d'installation.

# <span id="page-4-1"></span>2. Description

Le Capteur de température KNX T-UN 100 est composé de l'unité d'évaluation électronique et de la sonde. Le capteur mesure la température en intérieur ou en extérieur. Le capteur peut recevoir une valeur mesurée extérieure par le bus et la traiter avec ses propres données en une température totale (valeur moyenne).

Le **KNX T-UN 100** met à disposition quatre sorties TOR avec seuils réglables ainsi que des combinaisons logiques supplémentaires ET et OU. Le détecteur possède un régulateur PI pour le chauffage et le refroidissement.

#### *Fonctions :*

- Mesure de la température
- Valeur mixte à partir de la valeur mesurée propre et de la valeur externe (part réglable en pourcentage)
- Régulateur PI pour chauffage (à une ou deux phases) et refroidissement (à une ou deux phases)
- Valeurs limites réglables par paramètres ou via les objets de communication
- 4 éléments logiques ET et OU chacun avec 4 entrées. Comme entrées pour les éléments logiques peuvent être utilisés tous les événements de commande, ainsi que 8 entrées logiques (sous forme d'objets de communication). La sortie de chaque élément peut être configurée au choix comme 1 bit ou 2 x 8 bits

# <span id="page-5-0"></span>3. Mise en service

La configuration se réalise par le logiciel KNX à partir de l'ETS 5. Le fichier de produit est disponible au téléchargement dans le catalogue en ligne ETS et sur la page d'accueil de Elsner Elektronik www.elsner-elektronik.de.

Après l'application de la tension de bus, l'appareil se trouve pendant environ 5 secondes dans la phase d'initialisation. Dans cette période ne peut être reçue ou envoyée aucune information par le bus.

### <span id="page-5-1"></span>3.1. Adressage de l'appareil sur le bus

L'appareil est livré avec l'adresse de bus 15.15.255. Une adresse différente peut être programmée en utilisant le ETS.

# <span id="page-6-0"></span>4. Protocole de transmission

#### *Unités :*

*Températures en degrés Celsius*

## <span id="page-6-1"></span>4.1. Liste de tous les objets de communication

#### *Abréviations des bannières :*

- *K Communication*
- *L Lire*
- *S Écrire*
- *Ü Transmettre*
- *A Actualiser*

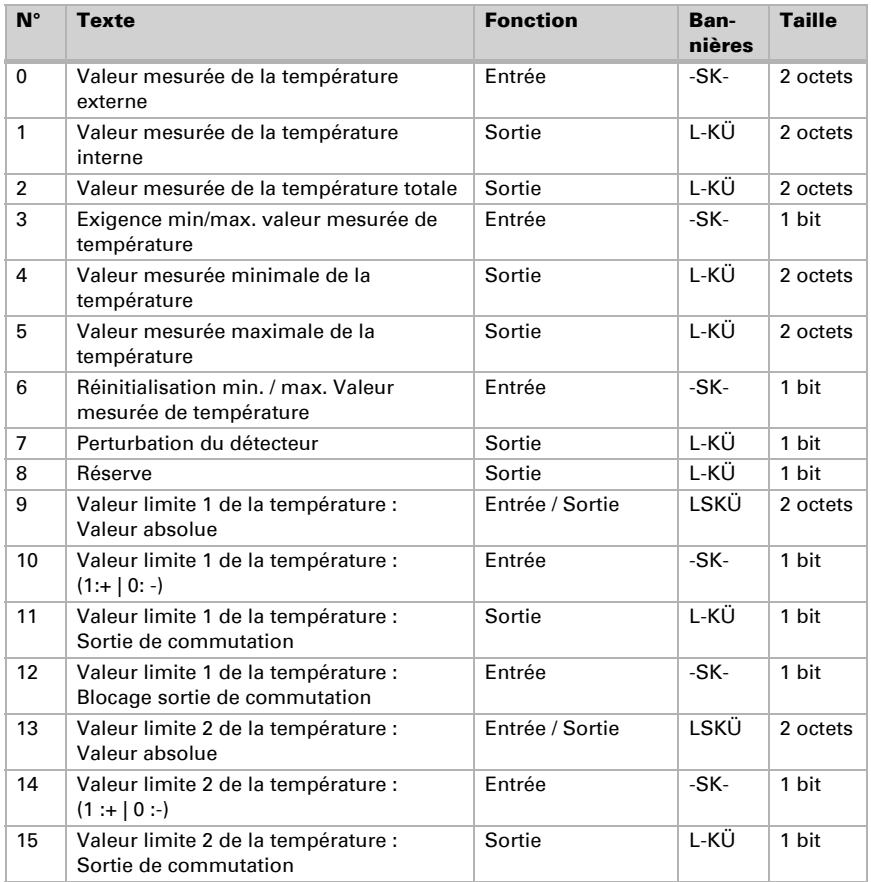

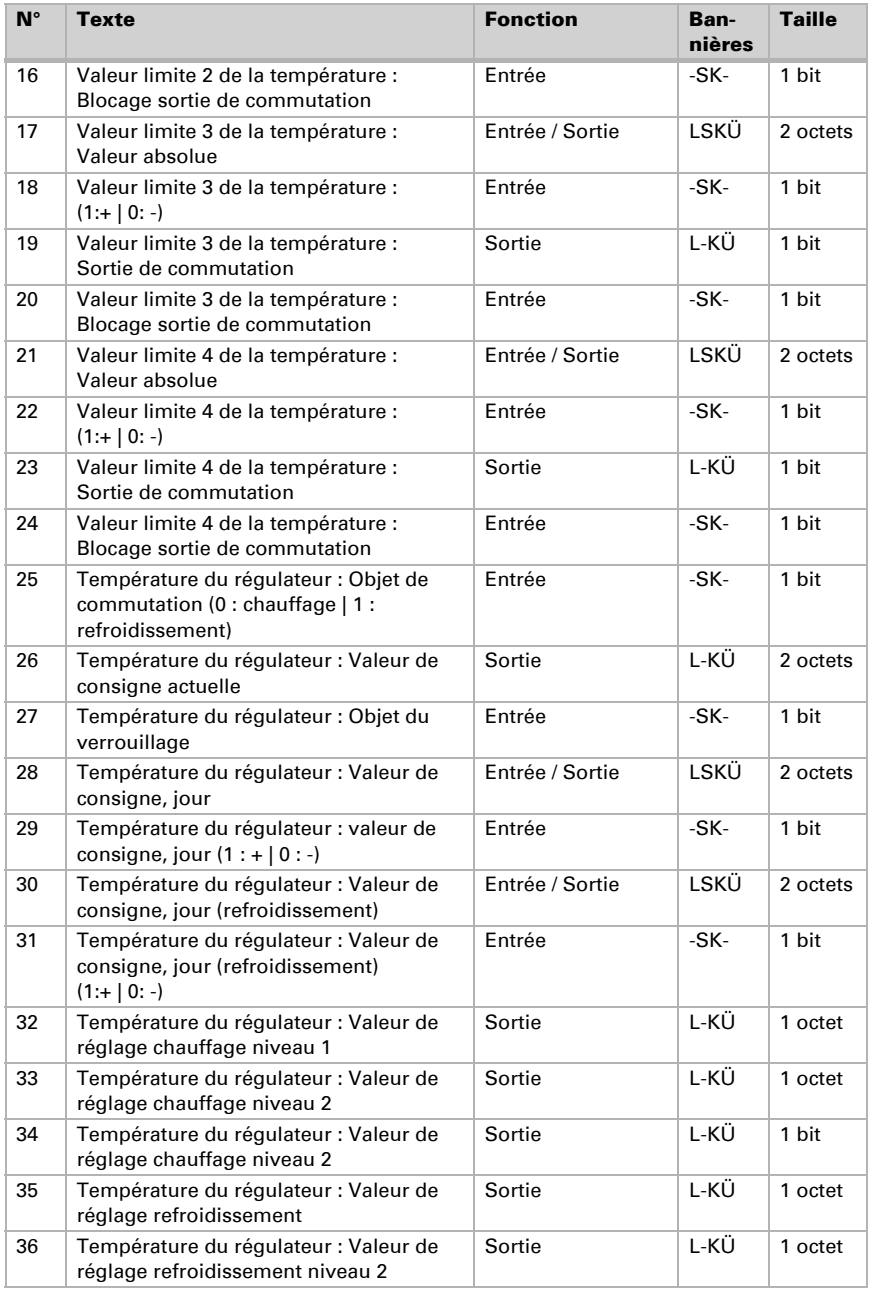

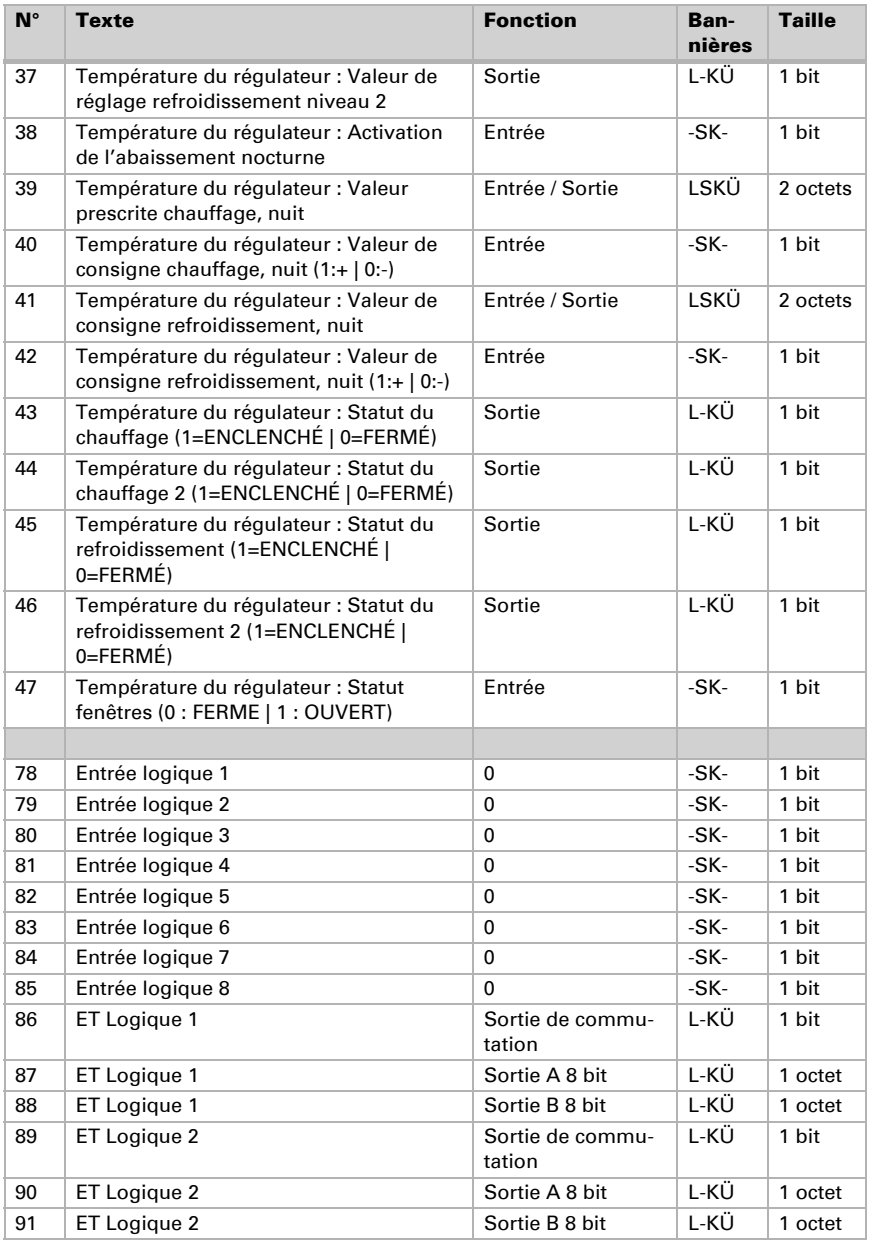

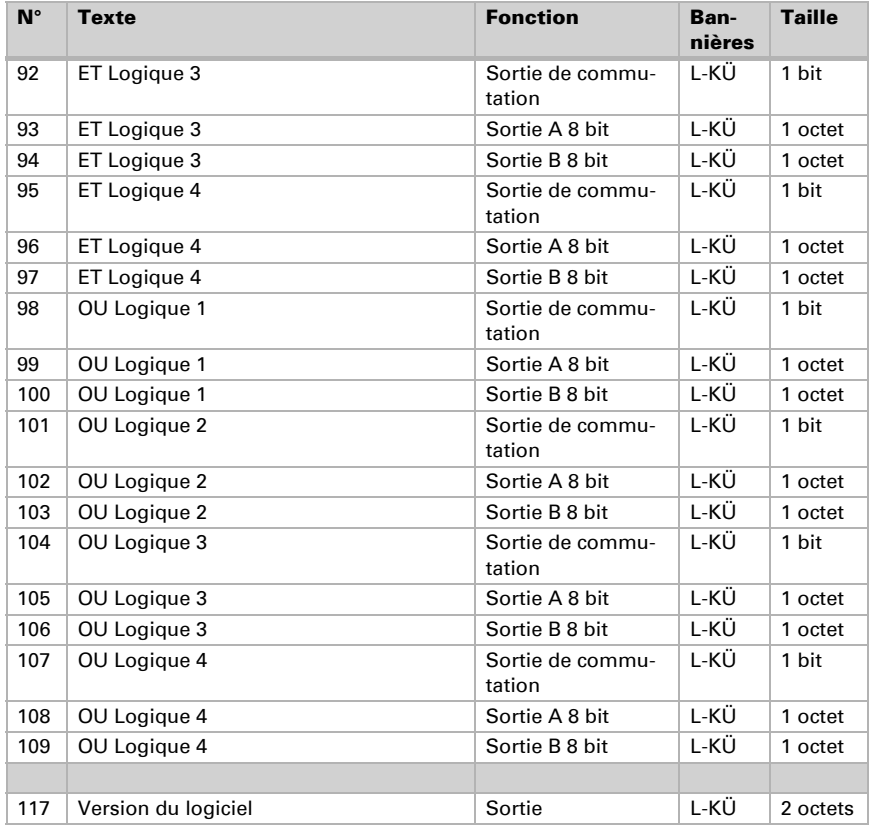

# <span id="page-9-0"></span>5. Réglage des paramètres

# <span id="page-9-1"></span>5.1. Comportement en cas de panne secteur/du retour de tension

#### *Comportement en cas de d'alimentation secteur du bus :*

L'appareil ne transmet rien.

#### *Comportement au retour de la tension du bus et après la programmation ou la réinitialisation :*

L'appareil transmet toutes les valeurs de sortie correspondant au comportement de la transmission configuré dans les paramètres, avec les temporisations qui sont déterminées dans le bloc de paramètres « Réglages généraux ». L'objet de communication « Version du logiciel » est transmis une seule fois au bout de 5 secondes.

## <span id="page-10-0"></span>5.2. Réglages généraux

Configurez comme suit l'affichage des paramètres pour le Capteur de température KNX T-UN :

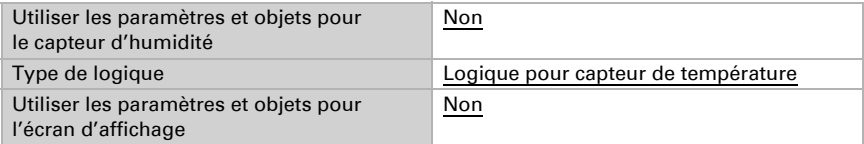

Définissez les caractéristiques de base de la transmission des données et activez au besoin l'objet de perturbation.

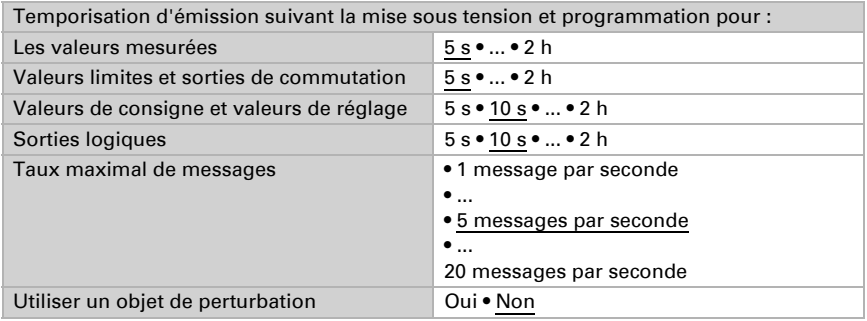

# <span id="page-10-1"></span>5.3. Valeur mesurée de température

Vous pouvez ajuster la valeur mesurée à émettre à l'aide de l'offset.

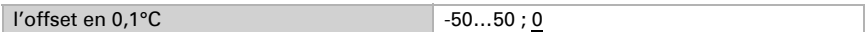

L'appareil peut calculer une valeur mixte à partir de sa propre valeur mesurée et d'une valeur externe. Si souhaité, déterminez le calcul de la valeur mixte.

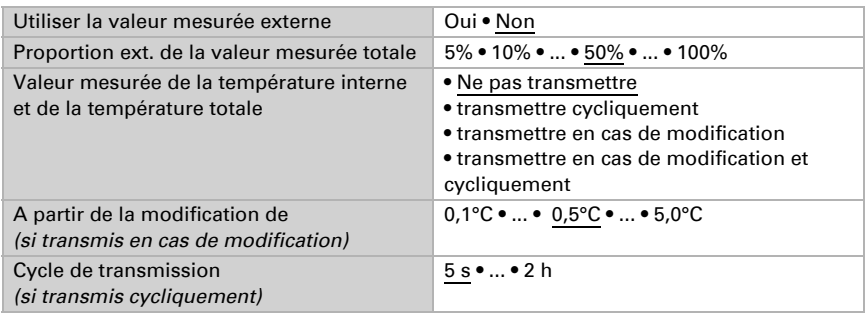

Remarque : Si une proportion externe est utilisée, tous les réglages suivants se réfèrent à la valeur mesurée totale !

La valeur mesurée minimale et maximale peut être mémorisée et transmise au bus. Avec l'objet « Réinitialisation température valeur minimale/maximale », les valeurs peuvent être réinitialisées à la valeur mesurée actuelle.

Utiliser les valeurs thermiques minimales et maximales Oui • Non

Remarque : Les valeurs ne sont pas conservées après une réinitialisation.

## <span id="page-11-0"></span>5.4. Valeurs limites température

Activez ici les valeurs limites que vous voudriez utiliser. Le Capteur de température KNX T-UN met quatre valeurs limites à disposition pour la température.

Utiliser la valeur limite 1/2/3/4 Qui • Non

#### <span id="page-11-1"></span>5.4.1. Valeur limite de la température 1...4

#### Valeur limite de la température

La valeur limite peut être réglée par paramètre directement dans le programme d'application ou prescrite par objet de communication via le bus.

#### *Prescription de la valeur limite par paramètre :*

Réglez directement une valeur limite et une hystérèse.

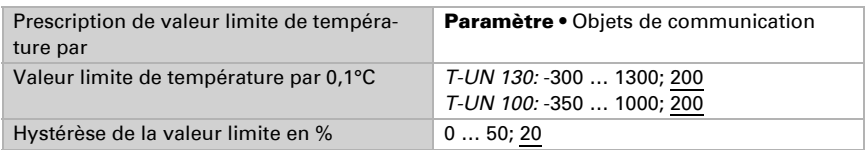

#### *Prescription de la valeur limite par objet de communication :*

Indiquez la valeur limite telle qu'elle est reçue par le bus. En principe, une nouvelle valeur peut être reçue ou uniquement un ordre pour le relèvement ou l'abaissement.

A la première mise en service, une valeur limite doit être prescrite, qui s'applique jusqu'à la 1ère communication d'une nouvelle valeur limite. Dans le cas d'un appareil qui a été déjà mis en service, la dernière valeur limite communiquée peut être utilisée. En principe une plage de température est prescrite à laquelle la valeur limite peut être modifiée (limite de valeur d'objet).

Une valeur limite définie reste maintenue jusqu'à ce qu'une nouvelle valeur ou une modification soit transmise. La valeur actuelle prescrite est enregistrée dans l'EE-PROM, afin qu'en cas de panne elle reste maintenue et soit à nouveau disponible au retour de la tension de service nominale.

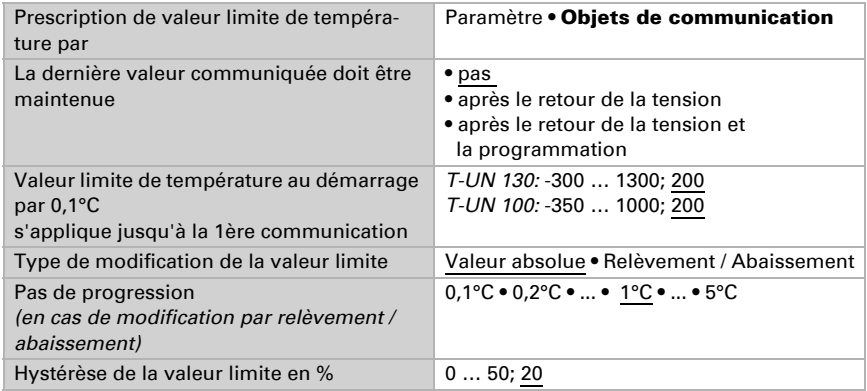

#### Sortie de commutation de la température

Activez le comportement de la sortie de commutation en cas de dépassement supérieur / inférieur de la valeur limite. La temporisation de la commutation de la sortie peut être définie via les objets ou directement comme paramètre.

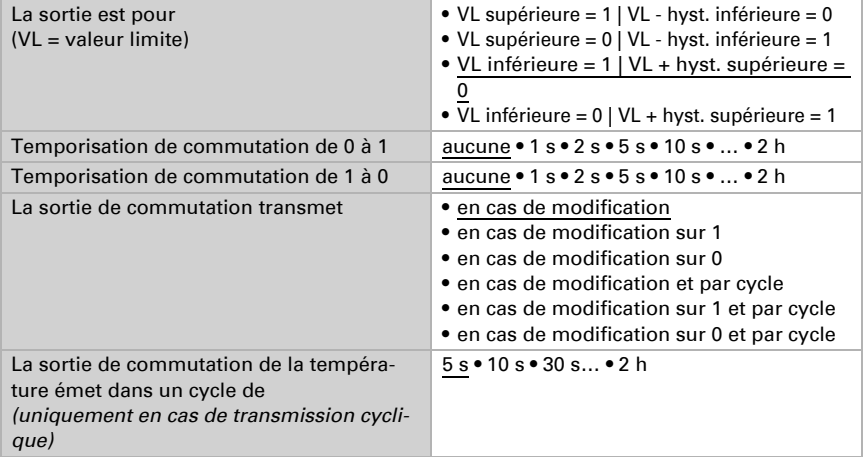

#### Verrouillage

On peut verrouiller la sortie de commutation via un objet. Saisissez ici les prescriptions pour le comportement de la sortie au cours du verrouillage.

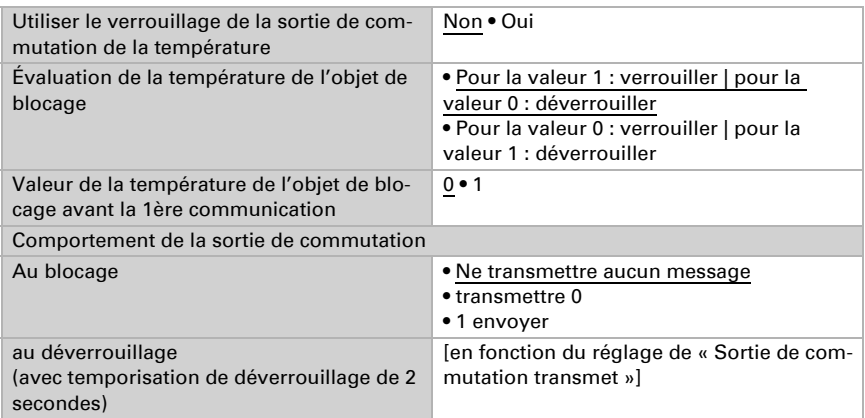

Le comportement de la sortie de commutation au déverrouillage dépend de la valeur du paramètre « La sortie de commutation transmet » (voir « sortie de commutation »)

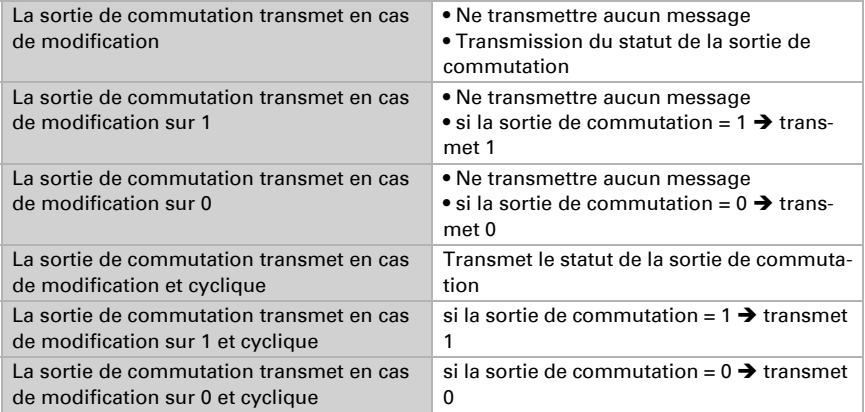

# <span id="page-13-0"></span>5.5. Température régulation PI

Activez la régulation au besoin.

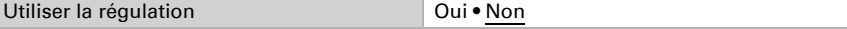

#### Régulation générale

Définissez alors le mode de régulation. Les chauffages et/ou les refroidissements peuvent être commandés à deux niveaux.

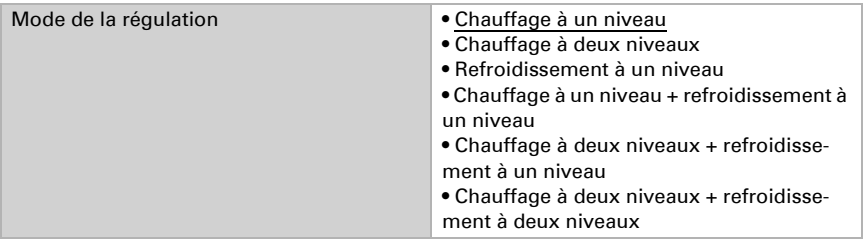

Configurez alors le verrouillage de la régulation de la température via l'objet de verrouillage.

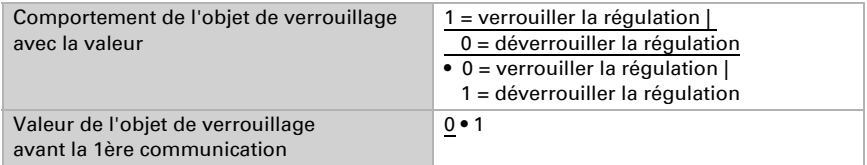

Déterminez quand les valeurs de réglage actuelles de la régulation doivent être transmises au bus. La transmission cyclique offre plus de sécurité si un message ne devait pas arriver au destinataire. Aussi un contrôle cyclique via l'actionneur peut être réglé.

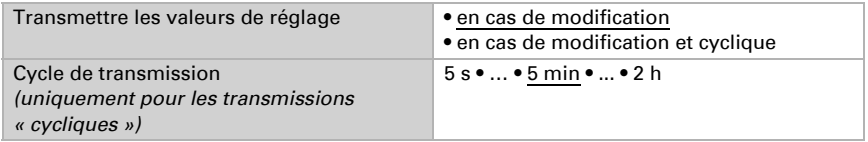

#### Valeur de consigne du régulateur

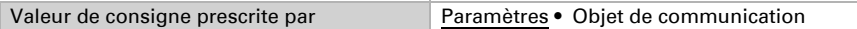

#### *Valeur de consigne par paramètre :*

Réglez la valeur de consigne.

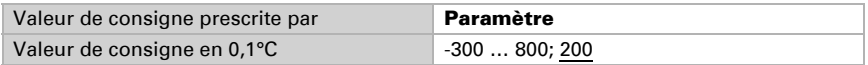

#### *Valeur de consigne prescrite par objet de communication :*

Une valeur de consigne de mise en service est définie et une plage de température, à laquelle la valeur de consigne peut être modifiée.

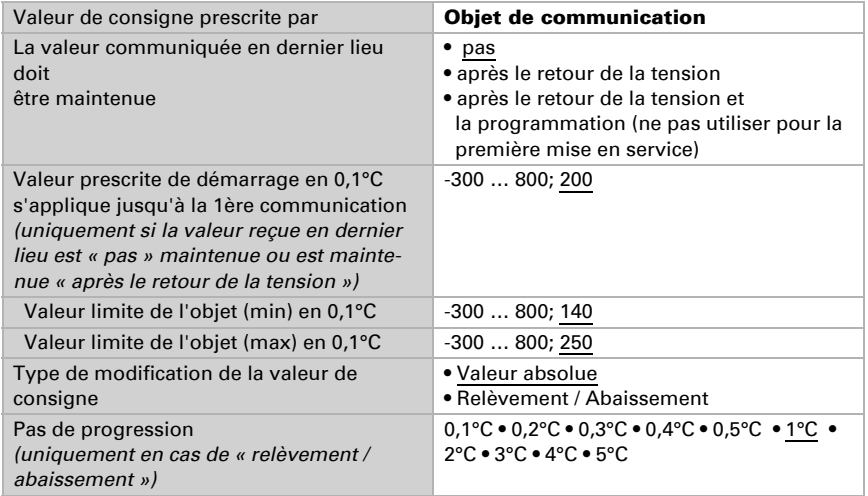

#### Régulation du chauffage (1er / 2ème niveau)

Si une régulation de chauffage est configurée, une ou deux sections de réglage s'affichent pour les niveaux de chauffage.

Au 1er niveau le chauffage est commandé via une régulation PI, pour laquelle il est possible de sélectionner au choix les paramètres de réglage ou les applications prescrites.

Au 2ème niveau (donc uniquement pour un chauffage à deux niveaux) le chauffage est commandé via une régulation PI ou une régulation à 2 niveaux.

En outre pour le niveau 2, la différence de la valeur de consigne entre les deux niveaux doit être prescrite, c'est-à-dire à partir de quel dépassement inférieur de la valeur de consigne le niveau 2 doit être activé.

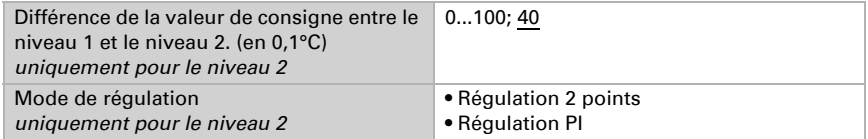

#### *• Régulation PI avec des paramètres de régulation :*

Ce réglage permet de saisir individuellement les paramètres pour la régulation PI.

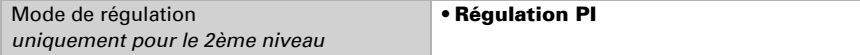

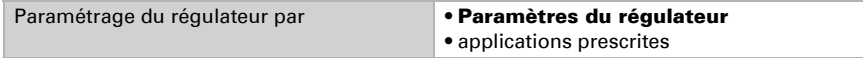

Prescrivez à quel écart de la valeur de consigne, la valeur de réglage maximale est atteinte, c'est-à-dire à partir de quand le chauffage maximal est utilisé.

Le temps de compensation indique la vitesse de réaction de la régulation aux écarts de la valeur de consigne. Pour un temps de compensation court, la régulation réagit par une augmentation rapide de la valeur de réglage. Pour un temps de compensation prolongé, la régulation réagit plus lentement et requiert plus de temps jusqu'à ce que la valeur de réglage requise pour l'écart de la valeur de consigne soit atteinte.

Dans ce cas il faut régler un temps adapté au système de chauffage (observer les instructions du fabricant).

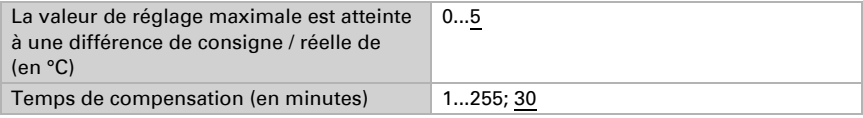

Ensuite indiquez encore ce qui est transmis en cas de régulation verrouillée. Définissez ici une valeur supérieure 0 (= ARRET), pour obtenir une chaleur de base, par exemple pour les chauffages au sol.

Au déverrouillage, la valeur de réglage suit à nouveau la régulation.

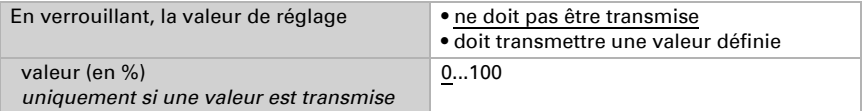

Pour une valeur de réglage commune du chauffage et du refroidissement 0 est toujours transmis comme valeur définie.

#### *Régulation PI avec une application prescrite :*

Ce réglage définit des paramètres définis pour de nombreuses applications.

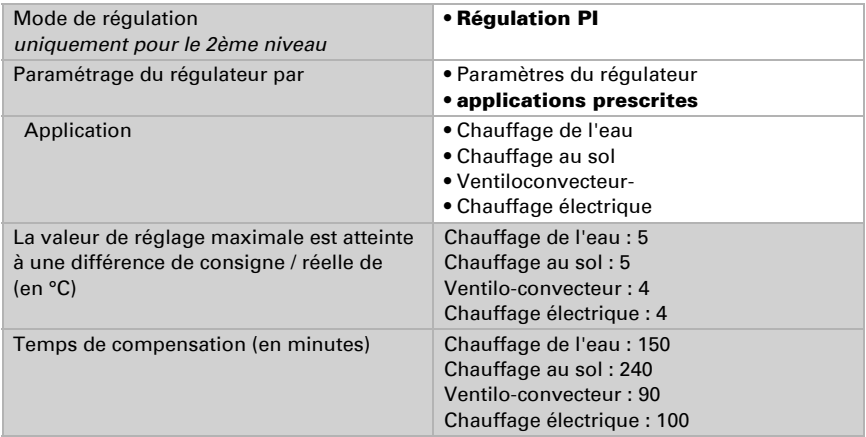

Ensuite indiquez encore ce qui est transmis en cas de régulation verrouillée. Définissez ici une valeur supérieure 0 (= ARRET), pour obtenir une chaleur de base, par exemple pour les chauffages au sol.

Au déverrouillage, la valeur de réglage suit à nouveau la régulation.

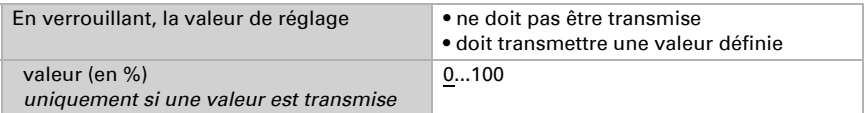

Pour une valeur de réglage commune du chauffage et du refroidissement 0 est toujours transmis comme valeur définie.

#### *Régulation à 2 points (uniquement niveau 2) :*

La régulation à 2 points est utilisée pour des systèmes commutés uniquement en MARCHE/ARRET.

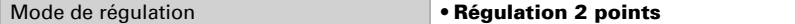

Prescrivez l'hystérèse qui empêche la mise en marche/arrêt fréquente dans la plage limite de températures. Définissez ensuite si un objet 1 bit (marche/arrêt) ou un objet 8 bit (marche avec valeur en pourcentage/arrêt est utilisé.

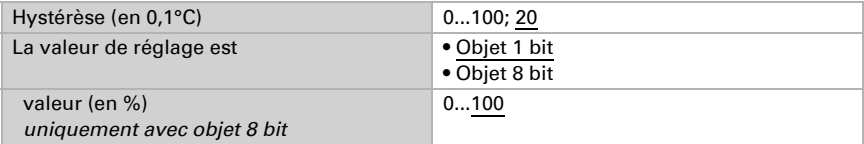

Ensuite indiquez encore ce qui est transmis en cas de régulation verrouillée. Définissez ici une valeur supérieure 0 (= ARRET), pour obtenir une chaleur de base, par exemple pour les chauffages au sol.

Au déverrouillage, la valeur de réglage suit à nouveau la régulation.

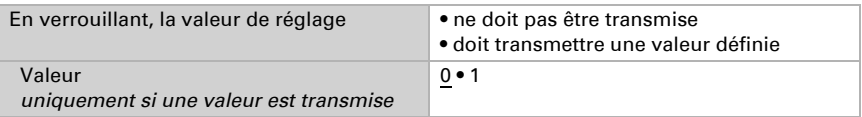

#### Régulation du refroidissement (1./2. niveau)

Si une régulation du refroidissement est configurée, une et/ou deux sections de réglage s'affichent pour les niveaux de refroidissement.

Au 1er niveau le refroidissement est commandé via une régulation PI en saisissant au choix les paramètres de régulation ou les applications prescrites.

Au 2ème niveau (donc uniquement pour le refroidissement à deux niveaux), le refroidissement est commandé via une régulation PI ou à 2 niveaux.

En outre pour le niveau 2, la différence de la valeur de consigne entre les deux niveaux doit être prescrite, c'est-à-dire à partir de quel dépassement de la valeur de consigne le 2 ème niveau doit être activé.

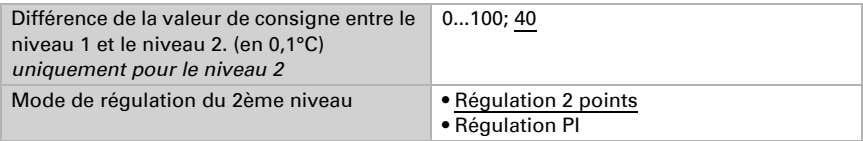

#### *• Régulation PI avec des paramètres de régulation :*

Ce réglage permet de saisir individuellement les paramètres pour la régulation PI.

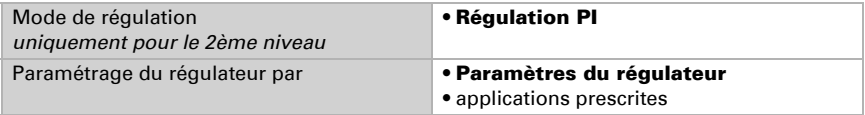

Indiquez à partir de quel écart de la valeur de consigne la valeur de réglage maximale est atteinte, c'est-à-dire à partir de quel moment le refroidissement maximal est utilisé. Le temps de compensation indique la vitesse de réaction de la régulation aux écarts de la valeur de consigne. Pour un temps de compensation court, la régulation réagit par une augmentation rapide de la valeur de réglage. Pour un temps de compensation prolongé, la régulation réagit plus lentement et requiert plus de temps jusqu'à ce que la valeur de réglage requise pour l'écart de la valeur de consigne soit atteinte.

Dans ce cas, un temps adapté au système de refroidissement doit être réglé (respecter les instructions du fabricant).

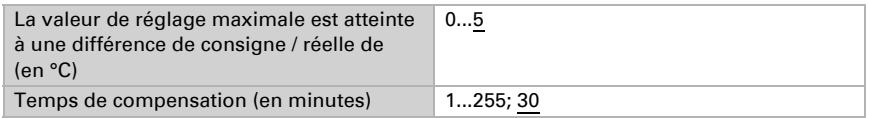

Ensuite indiquez encore ce qui est transmis en cas de régulation verrouillée. Au déverrouillage, la valeur de réglage suit à nouveau la régulation.

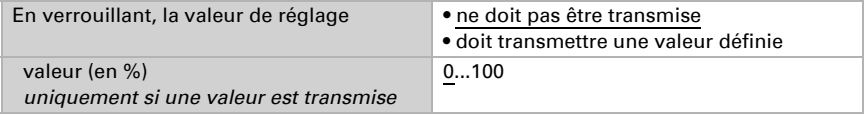

#### *Régulation PI avec une application prescrite :*

Ce réglage définit des paramètres fixes disponibles pour un plafond froid.

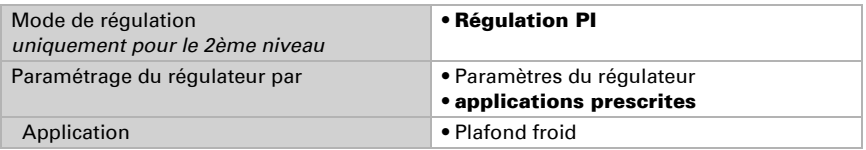

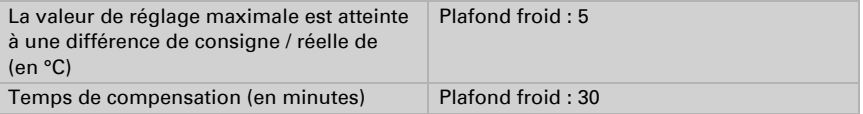

Ensuite indiquez encore ce qui est transmis en cas de régulation verrouillée. Au déverrouillage, la valeur de réglage suit à nouveau la régulation.

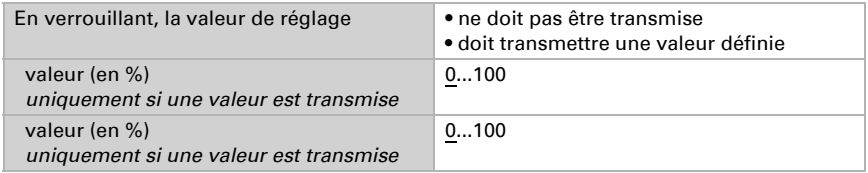

#### *Régulation à 2 points (uniquement niveau 2) :*

La régulation à 2 points est utilisée pour des systèmes commutés uniquement en MARCHE/ARRET.

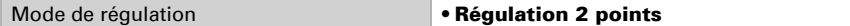

Prescrivez l'hystérèse qui empêche la mise en marche/arrêt fréquente dans la plage limite de températures. Définissez ensuite si un objet 1 bit (marche/arrêt) ou un objet 8 bit (marche avec valeur en pourcentage/arrêt est utilisé.

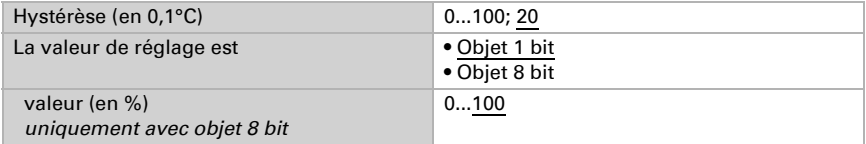

Ensuite indiquez encore ce qui est transmis en cas de régulation verrouillée. Au déverrouillage, la valeur de réglage suit à nouveau la régulation.

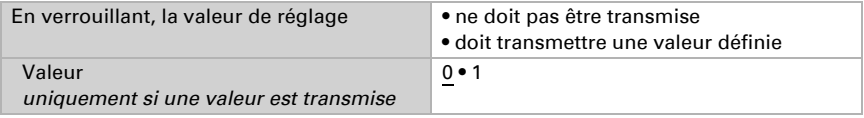

#### L'abaissement nocturne

Activez l'abaissement nocturne, pour fixer le mode nuit d'un chauffage/refroidissement.

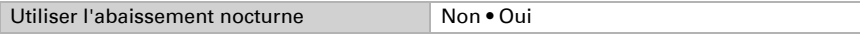

Réglez à quelle valeur objet l'abaissement nocturne est actif.

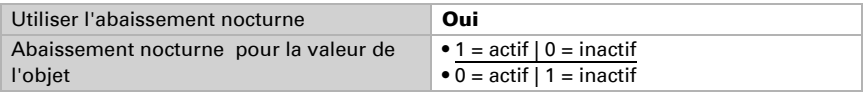

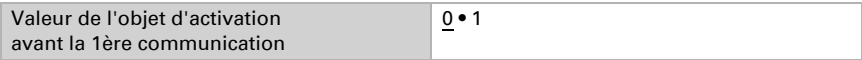

#### *Valeur de consigne par paramètre :*

Réglez la valeur de consigne pour le chauffage et/ou le refroidissement.

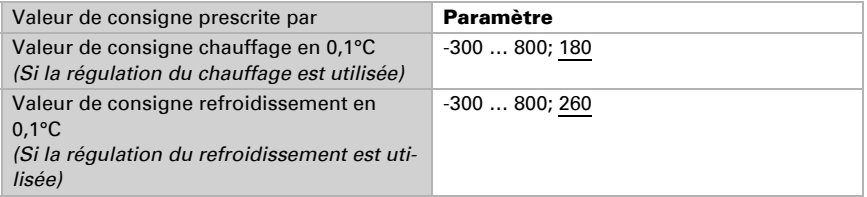

#### *Valeur de consigne prescrite par objet de communication :*

Une valeur de consigne de mise en service est définie et une plage de température, à laquelle la valeur de consigne peut être modifiée.

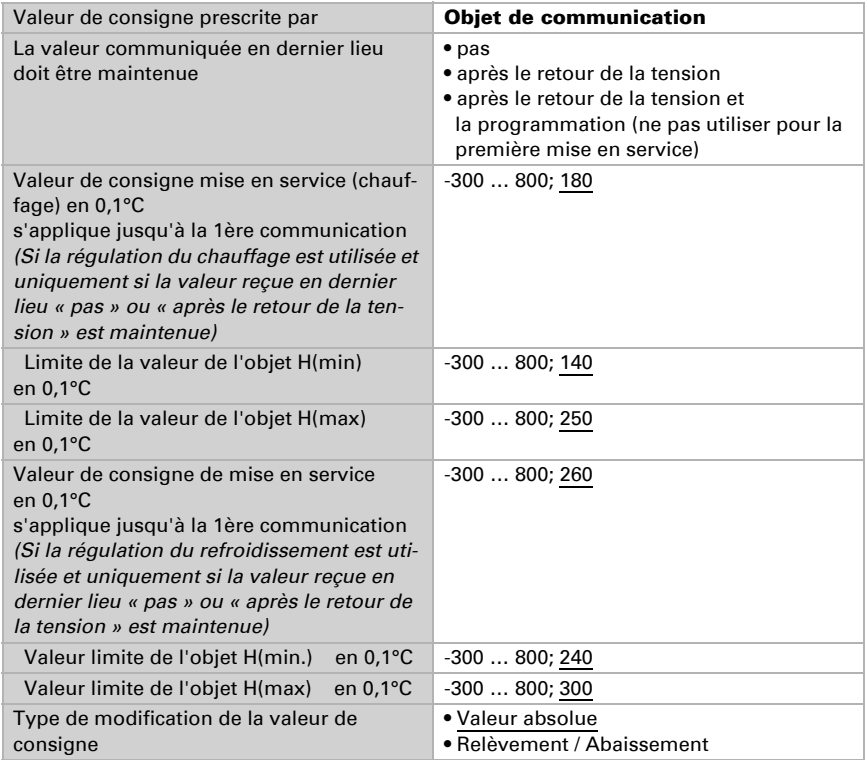

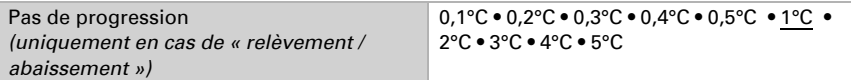

#### Protection anti gel / protection anti chaleur

Activez la protection anti gel / chaleur, pour fixer le mode de protection de bâtiment de chauffage/refroidissement.

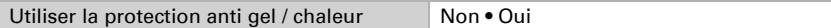

Réglez la valeur de consigne pour le chauffage et/ou le refroidissement. La protection anti gel / chaleur peut être activée avec une temporisation, grâce à laquelle le bâtiment ne peut pas être quitté, avant que la régulation ne commute en mode de protection anti gel / chaleur.

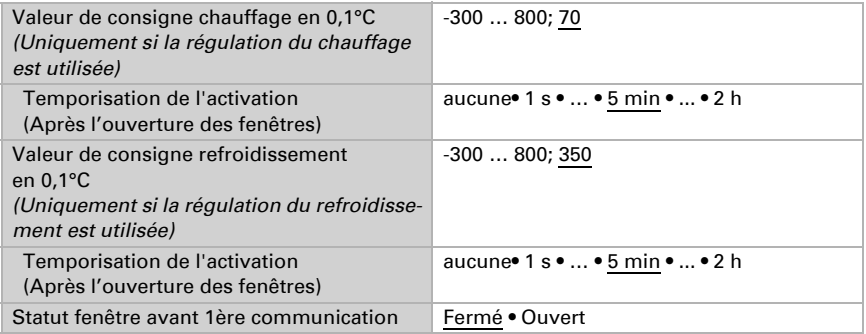

### <span id="page-21-0"></span>5.6. Logique

Activez au besoin les objets de communication des entrées logiques. Activez alors les sorties logiques requises.

Objets de communication entrées logiques Non déverrouillé • déverrouillé

#### ET Logique

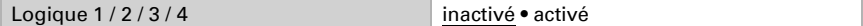

#### OU Logique

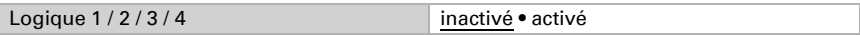

#### <span id="page-22-0"></span>5.6.1. ET ou OU Logique 1 / 2 / 3 / 4

Les portes logiques ET et OU offrent les mêmes possibilités de réglage. Attribuez un événement de commutation aux entrées et réglez le comportement de transmission.

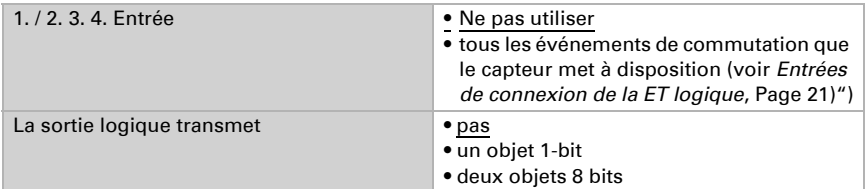

Si la sortie logique transmet un objet 1 bit :

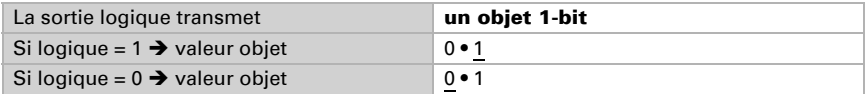

Si la sortie logique transmet deux objets de 8 bits :

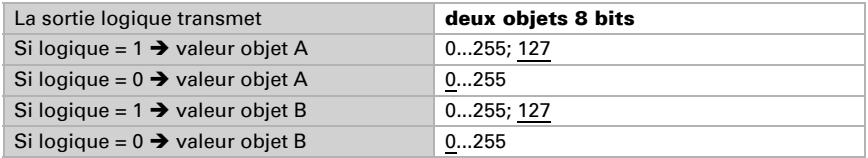

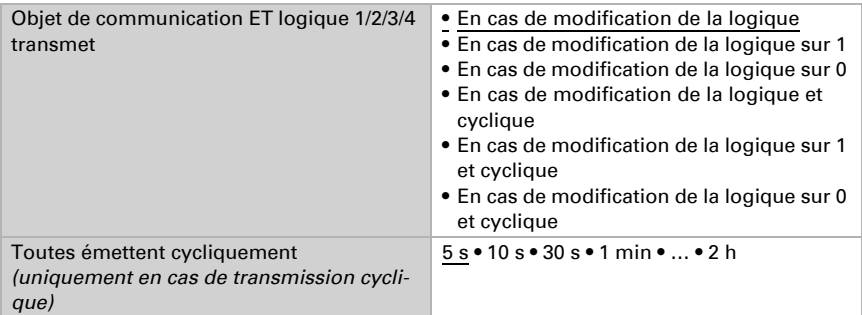

#### <span id="page-22-1"></span>5.6.2. Entrées de connexion de la ET logique

Ne pas utiliser Objet de communication entrée logique 1 Objet de communication entrée logique 1 inversée Objet de communication entrée logique 2 Objet de communication entrée logique 2 inversée Objet de communication entrée logique 3 Objet de communication entrée logique 3 inversée

Objet de communication entrée logique 4 Objet de communication entrée logique 4 inversée Objet de communication entrée logique 5 Objet de communication entrée logique 5 inversée Objet de communication entrée logique 6 Objet de communication entrée logique 6 inversée Objet de communication entrée logique 7 Objet de communication entrée logique 7 inversée Objet de communication entrée logique 8 Objet de communication entrée logique 8 inversée Valeur limite 1 de la température Valeur limite 1 de la température inversée Valeur limite 1 de la température Valeur limite 1 de la température inversée Valeur limite 1 de la température Valeur limite 1 de la température inversée Valeur limite 1 de la température Valeur limite 1 de la température inversée Valeur limite 1 de la température Valeur limite 1 de la température inversée Perturbation du capteur Perturbation du détecteur inversée

#### <span id="page-23-0"></span>5.6.3. Entrées de connexion de la logique OU

Les entrées de connexion de la logique OU correspondent à celles de la logique ET. En supplément de la logique OU sont disponibles en outre les entrées suivantes :

ET logique sortie 1 ET logique sortie 1 inversée ET logique sortie 2 ET logique sortie 2 inversée ET logique sortie 3 ET logique sortie 3 inversée ET logique sortie 4 ET logique sortie 4 inversée

# Des questions sur le produit ?

Vous pouvez joindre le service technique d'Elsner Elektronik au Tél. +49 (0) 70 33 / 30 945-250 ou service@elsner-elektronik.de

Nous avons besoin des informations suivantes pour traiter votre demande de service :

- Type d'appareil (désignation du modèle ou numéro d'article)
- Description du problème

elsner

- Numéro de série ou version du logiciel
- Source d'approvisionnement (revendeur/installateur qui a acheté l'appareil chez Elsner Elektronik)

En cas de questions sur les fonctions KNX :

- Version de l'application de l'appareil
- Version ETS utilisée pour le projet

Elsner Elektronik GmbH Technologie de la commande et de l'automatisation Sohlengrund 16<br>75395 Ostelsheim 75395 Ostelsheim Tél. +49 (0) 70 33 / 30 945-0 info@elsner-elektronik.de Fax +49 (0) 70 33 / 30 945-20 www.elsner-elektronik.de